# **Behandling og vurdering af forrang**

Udvalgte elevgrupper vil – ligesom efter hidtidige regler - kunne få forrang til optagelse på visse undervisningsinstitutioner. Det nye er, at behandlingen af forrang nu foregår inde i Optagelse.dk.

Nedenstående vejledning forklarer, hvordan du behandler forrang inde i Optagelse.dk.

- [Rettighed til behandling af ønske om forrang](#page-0-0)
- [Hvornår kan du behandle ønske om forrang](#page-0-1)
- [Hvornår lukker det for at kunne behandle forrang](#page-0-2)
- [Hvordan behandler du ønske om forrang](#page-0-3)
- [Godkend eller afvis et ønske om forrang](#page-1-0) [Forrang behandlet af regionerne](#page-2-0)

[Opret forrangsønske](#page-2-1) [Hvornår skal du tilføje forrangsønsker?](#page-3-0)

### <span id="page-0-0"></span>**Rettighed til behandling af ønske om forrang**

For at du kan behandle ansøgninger med ønske om forrang, skal du have rettigheden: Optagelse: Skolemedarbejder på dit Nemlog-in medarbejdersignatur.

Er du i tvivl om, hvordan du får tildelt den korrekte rettighed, kan du læse vejledningen: [Få adgang til at behandle forrang i optagelse.dk](https://viden.stil.dk/pages/viewpage.action?pageId=177475414)

Når du har fået rettigheden, vil du have muligheden for at vælge siden Forrangsbehandling inde i Optagelse.dk. Inde på siden Forrangsbehandling vil du i en tabel kunne se en liste med alle de forrangsønsker, du skal behandle.

### <span id="page-0-1"></span>**Hvornår kan du behandle ønske om forrang**

Det er fra ansøgningsrunden 2024/2025 muligt at behandle forrangsønskerne, når den underskrevne ansøgning modtages.

Tabellen på siden Forrangsbehandling vil indeholde forrangsønsker, der er klar til behandling.

### <span id="page-0-2"></span>**Hvornår lukker det for at kunne behandle forrang**

Du kan ændre og redigere dine forrangsbehandlinger indtil processen for elevfordelingen går i gang. Når ansøgningerne er sendt til elevfordelingen og skal fordeles, vil der være låst for at kunne forrangsbehandle, dermed vil det ikke længere være muligt at behandle eller redigere ønske om forrang.

### <span id="page-0-3"></span>**Hvordan behandler du ønske om forrang**

Tabellen under Forrangsbehandling viser de forrangsønsker, som du skal behandle.

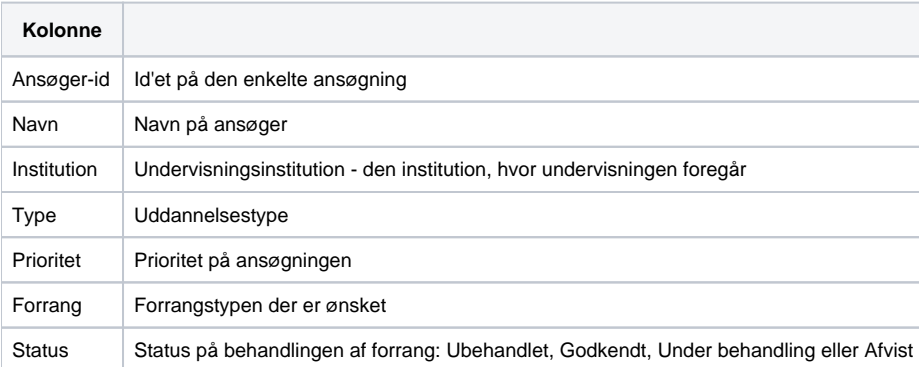

Når du skal behandle ønsker om forrang, kan du filtrere på typen af Forrang, hvis der er mere end én forrangstype i tabellen og Undervisningsinstitution, hvis der er flere institutioner i tabellen. Filtrerer du på Undervisningsinstitution, vil du kun kunne se de ønsker om forrang, der er på den pågældende institution. Ønsker du at se alle institutioner og forrangstyper i tabellen, skal du ikke bruge muligheden for at filtrere.

Du kan se det Antal ubehandlede forrang, der er i tabellen samt Antal godkendte forrang - altså, hvor mange ønsker om forrang, der er blevet godkendte ud af det samlet antal forrangsønsker, der er blevet behandlet.

Forrang

Forside Forrangsbehandling

## **Forrangsbehandling**

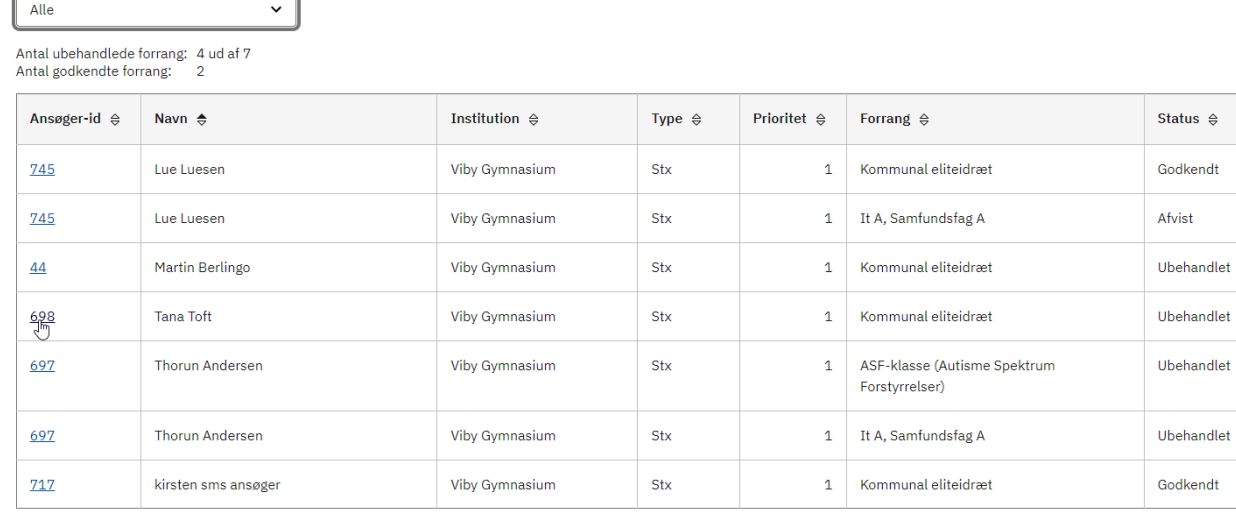

En ansøger kan ønske flere forrang til ét uddannelsesønske. Fremgår det samme Ansøgnings-id på flere linjer i tabellen, har ansøgeren ønsket flere forrang til samme uddannelsesønske. Der er en linje for hvert forrangsønske. Du skal vurdere og behandle hvert enkelt forrangsønske.

Du kan godt godkende flere forrangsønsker til samme uddannelsesønske f.eks. både Team Danmark (forlænget forløb) og Plads på kostafdeling.

Når et forrangsønske står som Ubehandlet, kan ansøger tilføje eller fjerne bilag til forrangsønsket. Så snart et forrangsønske er behandlet med enten Godkendt eller Afvist, kan ansøger ikke længere tilføje bilag. Det vil sige, at mangler du f.eks. dokumentation for at kunne behandle ønsket om forrang, skal du lade den stå som Ubehandlet og kontakte ansøger, som skal uploade bilag under Forrang i ansøgningen. Det er kun bilag uploadet under Forrang i ansøgningen, du kan se i behandlingen af forrangsønsket. Har ansøger uploadet et bilag, men du kan ikke se dette bilag, kan det skyldes, at ansøger har uploadet bilaget et andet sted i udfyldelsen af ansøgningen end under Forrang.

#### <span id="page-1-0"></span>**Godkend eller afvis et ønske om forrang**

- Klik på Ansøger-id'et du åbner uddannelsesønsket og får et samlet overblik over ansøgeren og forrangsønskerne
- Klik i drop-down menuen i kolonnen Status ud for det forrangsønske, du skal behandle
- Vælg 'Godkendt' eller 'Afvist' eller sæt eventuelt status tilbage til 'Ubehandlet'
- Statussen "Under behandling" bliver behandlet på samme vis som "Ubehandlet", og eksisterer kun for at forrangsbehandler kan markere, at de arbejder på den enkelte forrang.

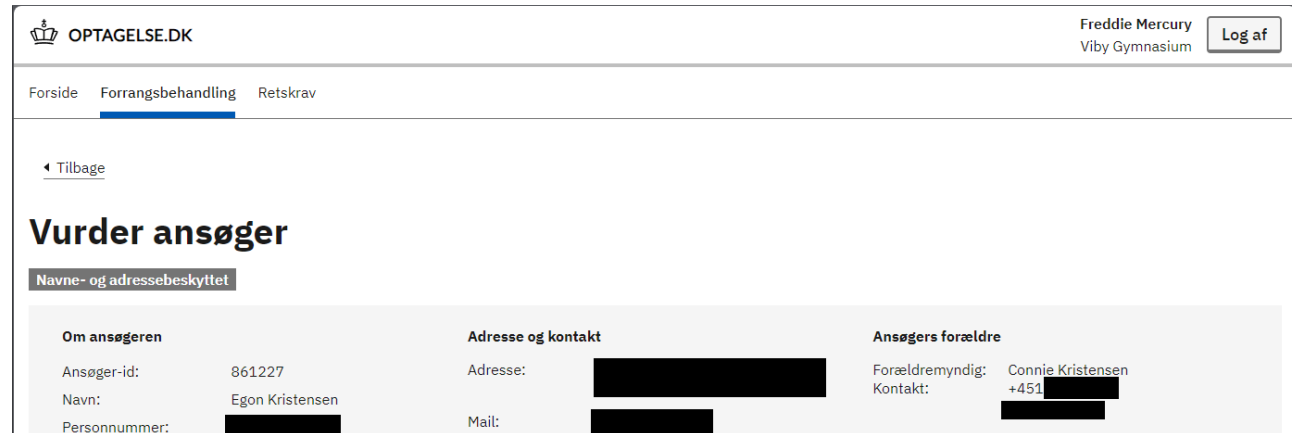

Forældremyndig: Harry Sebildsen

Kontakt:

## Forrangsønsker

Alder:

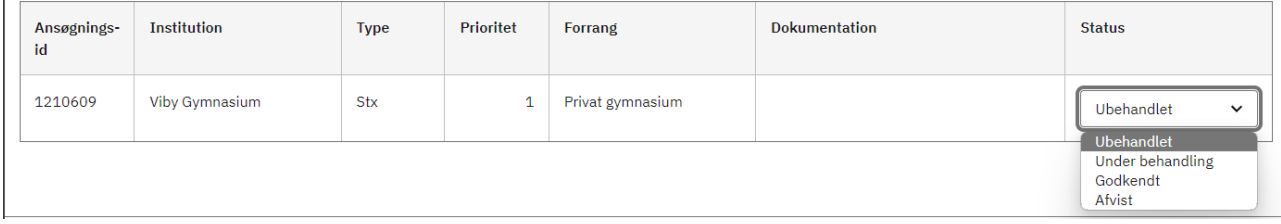

12345678

## <span id="page-2-0"></span>**Forrang behandlet af regionerne**

14 år

Forrangsønsker om handicap bliver behandlet af den region, hvor det ønskede uddannelsessted ligger.

Telefon:

## <span id="page-2-1"></span>**Opret forrangsønske**

Det er fra ansøgningsrunden 2024/2025 muligt for institutionsmedarbejdere at oprette forrangsønsker på vegne af en ansøger.

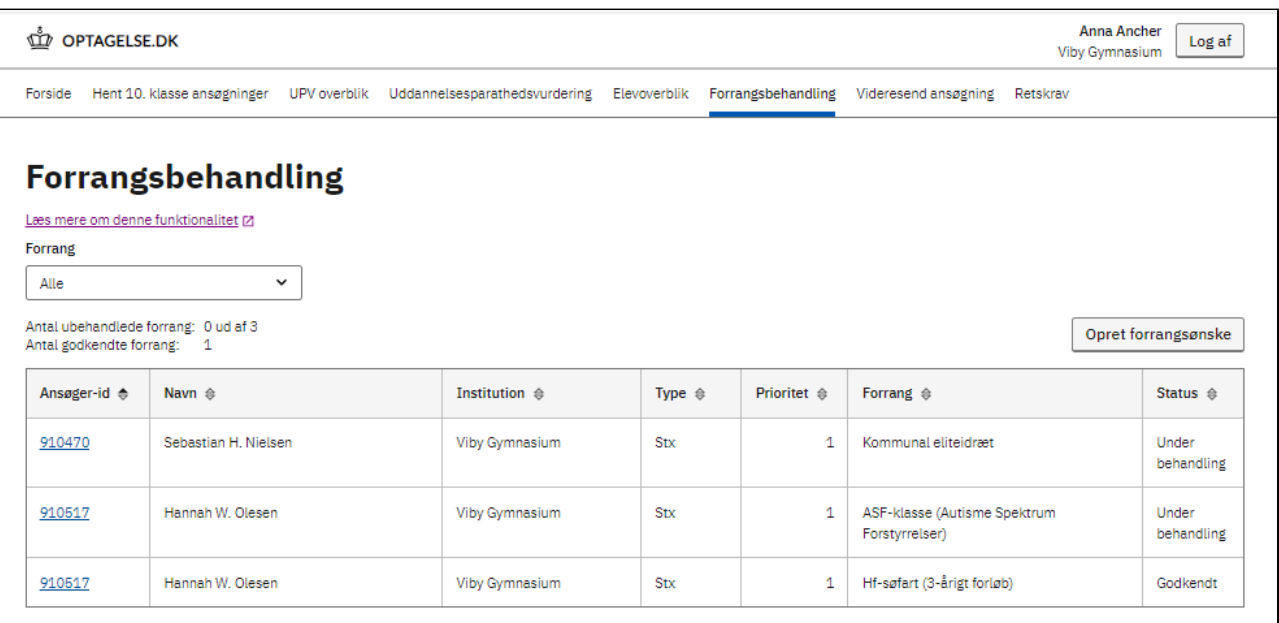

Du har adgang til at oprette forrangsønsker for ansøgere gennem en knap under "Forrangsbehandling" på medarbejder applikationen.

- Klik på "Opret forrangsønske"
- Søg på ansøger-Id, ansøgnings-Id eller personnummer

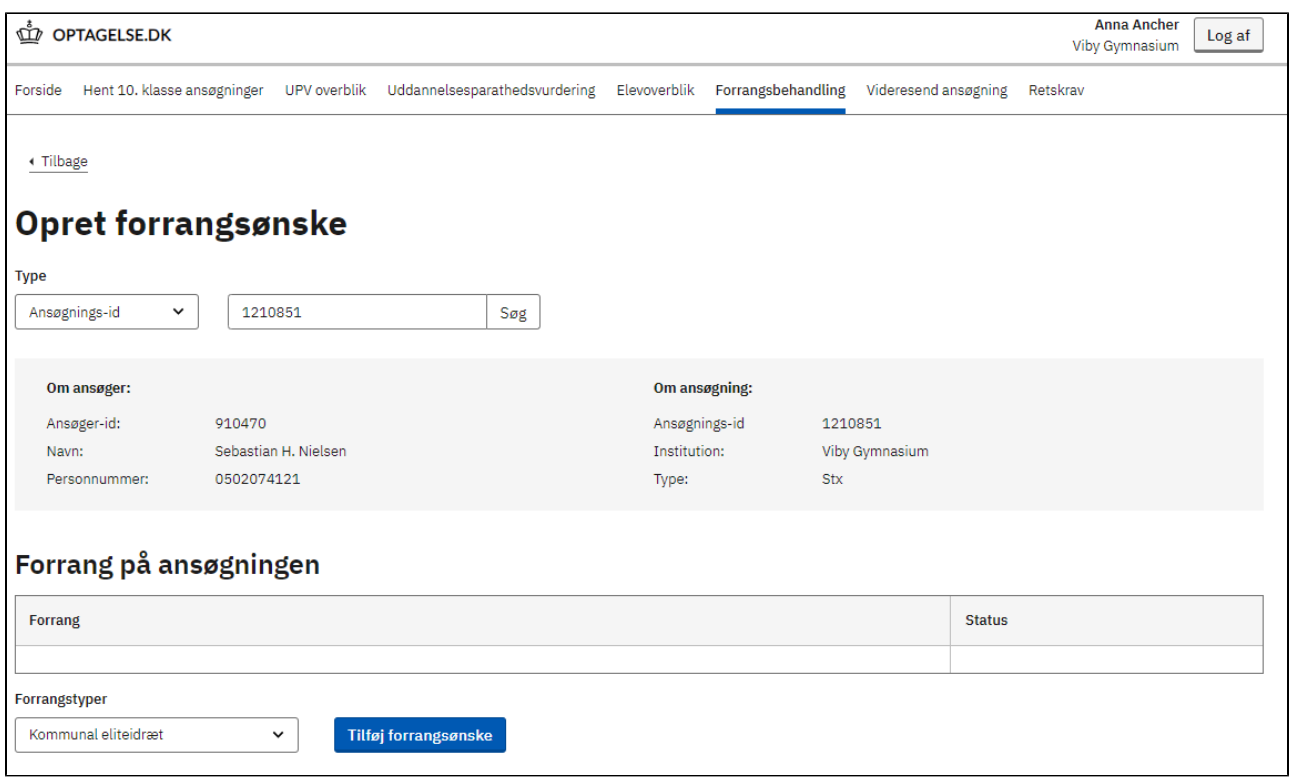

## <span id="page-3-0"></span>Hvornår skal du tilføje forrangsønsker?

Du skal som udgangspunkt aldrig tilføje forrangsønsker til en ansøgning. Det bør så vidt muligt altid være ansøgers eget ansvar at tilføje forrangsønsker til sine ansøgninger.

Hvis der alligevel bliver behov for at oprette et forrangsønske på en ansøgning, hvor der burde have været et forrangsønske, vil håndtering af dette afhænge af hvornår i ansøgningsrunden vi befinder os.

#### **Før forrangsskæringsdatoen:**

Før forrangsskæringsdatoen kan ansøger selv tilføje forrangsønsker til sin ansøgning og derfor bør skolen tage kontakt til ansøger og bede dem om selv at tilføje forrangsønsket.

#### **Efter forrangsskæringsdatoen og forrangsbehandlingen er åben:**

Det er ikke længere muligt for ansøger selv at tilføje forrangsønsker til sin ansøgning og det vil være her at en institutionsmedarbejder har mulighed for at bruge "Opret forrangsønske".

De skal dog være meget opmærksomme på at det at tilføje et forrangsønske til en ansøgning, kan have stor betydning for ansøger - både positivt og negativt.

#### **Efter forrangsskæringsdatoen og forrangsbehandlingen er lukket:**

På dette tidspunkt er ansøgninger på vej til elevfordeling og det er for sent at lave nogen former for tilføjelser / ændringer til forrangsønsker.